### **Oracle® Healthcare Translational Research**

Administrator's Guide

Release 3.2

E86015-04

September 2017

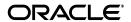

Oracle Healthcare Translational Research Administrator's Guide, Release 3.2

E86015-04

Copyright © 2017 Oracle and/or its affiliates. All rights reserved.

This software and related documentation are provided under a license agreement containing restrictions on use and disclosure and are protected by intellectual property laws. Except as expressly permitted in your license agreement or allowed by law, you may not use, copy, reproduce, translate, broadcast, modify, license, transmit, distribute, exhibit, perform, publish, or display any part, in any form, or by any means. Reverse engineering, disassembly, or decompilation of this software, unless required by law for interoperability, is prohibited.

The information contained herein is subject to change without notice and is not warranted to be error-free. If you find any errors, please report them to us in writing.

If this is software or related documentation that is delivered to the U.S. Government or anyone licensing it on behalf of the U.S. Government, then the following notice is applicable:

U.S. GOVERNMENT END USERS: Oracle programs, including any operating system, integrated software, any programs installed on the hardware, and/or documentation, delivered to U.S. Government end users are "commercial computer software" pursuant to the applicable Federal Acquisition Regulation and agency-specific supplemental regulations. As such, use, duplication, disclosure, modification, and adaptation of the programs, including any operating system, integrated software, any programs installed on the hardware, and/or documentation, shall be subject to license terms and license restrictions applicable to the programs. No other rights are granted to the U.S. Government.

This software or hardware is developed for general use in a variety of information management applications. It is not developed or intended for use in any inherently dangerous applications, including applications that may create a risk of personal injury. If you use this software or hardware in dangerous applications, then you shall be responsible to take all appropriate fail-safe, backup, redundancy, and other measures to ensure its safe use. Oracle Corporation and its affiliates disclaim any liability for any damages caused by use of this software or hardware in dangerous applications.

Oracle and Java are registered trademarks of Oracle and/or its affiliates. Other names may be trademarks of their respective owners.

Intel and Intel Xeon are trademarks or registered trademarks of Intel Corporation. All SPARC trademarks are used under license and are trademarks or registered trademarks of SPARC International, Inc. AMD, Opteron, the AMD logo, and the AMD Opteron logo are trademarks or registered trademarks of Advanced Micro Devices. UNIX is a registered trademark of The Open Group.

This software or hardware and documentation may provide access to or information about content, products, and services from third parties. Oracle Corporation and its affiliates are not responsible for and expressly disclaim all warranties of any kind with respect to third-party content, products, and services unless otherwise set forth in an applicable agreement between you and Oracle. Oracle Corporation and its affiliates will not be responsible for any loss, costs, or damages incurred due to your access to or use of third-party content, products, or services, except as set forth in an applicable agreement between you and Oracle.

# Contents

| Pr | eface.                      |                                                                | V   |
|----|-----------------------------|----------------------------------------------------------------|-----|
|    | Documentation Accessibility |                                                                |     |
| 1  | Mana                        | aging Access to Patient or Subject Records and PII             |     |
|    | 1.1                         | Creating a Data Access Policy                                  | 1-2 |
|    | 1.2                         | Assigning a User to a Data Access Policy                       |     |
|    | 1.3                         | Deactivating a Data Access Policy                              |     |
|    | 1.4                         | Limiting Access to non-PII Data in Patient and Subject Records |     |
|    | 1.5                         | Granting Access to All Subject and Patient Data                |     |
|    | 1.6                         | Attribute Groups                                               | 1-4 |
|    | 1.7                         | Sample Use Cases                                               |     |
| 2  | Mana                        | aging Access to Specimen Aliases                               |     |
|    | 2.1                         | Authorizing Specimen Alias Access                              | 2-1 |
|    | 2.2                         | Revoking Specimen Alias Access for a User                      | 2-2 |
| 3  | Optir                       | mizing Query Engine Performance                                |     |

### **Preface**

This guide describes how to perform administrative tasks in Oracle Healthcare Translational Research (OHTR).

### **Documentation Accessibility**

For information about Oracle's commitment to accessibility, visit the Oracle Accessibility Program website at

http://www.oracle.com/pls/topic/lookup?ctx=acc&id=docacc.

### **Access to Oracle Support**

Oracle customers that have purchased support have access to electronic support through My Oracle Support. For information, visit

http://www.oracle.com/pls/topic/lookup?ctx=acc&id=info or visit http://www.oracle.com/pls/topic/lookup?ctx=acc&id=trs if you are hearing impaired.

### **Finding More Information**

#### **Oracle Help Center**

The latest user documentation for Oracle Health Sciences products is available at <a href="http://docs.oracle.com/en/industries/health-sciences/">http://docs.oracle.com/en/industries/health-sciences/</a>.

### **My Oracle Support**

The latest release notes, patches and white papers are on My Oracle Support (MOS) at https://support.oracle.com. For help with using MOS, see https://docs.oracle.com/cd/E74665\_01/MOSHP/toc.htm.

### **Related Documents**

#### **Oracle Business Intelligence Enterprise Edition Documentation**

OBIEE documentation is available at

http://docs.oracle.com/middleware/12212/biee/index.html.

#### **Oracle Healthcare Foundation**

OHF documentation is available at

https://docs.oracle.com/en/industries/health-sciences/oracle-healthcare-foundation/index.html

## **Managing Access to Patient or Subject Records and PII**

Use data access policies to control users' access to patient and subject data in several ways:

- Control access to Personally Identifiable Information (PII) attributes. Create data access policies that specify which Personally Identifiable Information (PII) attributes are visible for subjects in a particular study or patients in a particular patient group, to users assigned to the configuration. PII attributes that are not visible are obfuscated (masking values are displayed).
  - This functionality is always enabled so that anyone needing access to PII data must be assigned to a data access policy that grants the required access.
- Control access to non-PII subject or patient information by enabling row-level filtering. This setting applies across all studies and patient groups.
  - If disabled (the default state), users can see all non-PII subject or patient data in any study or patient group.
  - If enabled, only users assigned to a data access policy that allows access to a study or patient group can see any non-PII subject or patient data in the study or patient group.
- **Allow access to all data** by assigning a user to a global configuration that allows access to all subject and patient data, including PII data, in all studies and patient groups.

If a user has access to the same study or patient group through multiple data access policies, if any one data access policy permits access to a particular subject or patient's data, it is visible to the user.

- Creating a Data Access Policy
- Assigning a User to a Data Access Policy
- Deactivating a Data Access Policy
- Limiting Access to non-PII Data in Patient and Subject Records
- Granting Access to All Subject and Patient Data
- **Attribute Groups**
- Sample Use Cases

In previous versions of OHTR, data access policies were called *VPD configurations*.

### 1.1 Creating a Data Access Policy

Specify a study or patient group and a set of personally identifiable information (PII) that should be visible to certain users. All users assigned to the data access policy have access to the specified PII data for the subjects or patients in the specified study or patient group. If some users should have access to a different set of PII data for the same study or patient group, create a different data access policy for them.

- On the database server, log in to SQL\*Plus as CDM.
- Run VPD\_UTIL.ADD\_VPD\_CONFIG, entering values as follows:
  - A unique name for the data access policy.
  - The name of one study or patient group whose data will be accessible through the data access policy.
  - A description of the data access policy.
  - A value for every attribute group parameter containing either subj or pt, depending on whether you specified a study or a patient group.

A value of Y allows access. N prevents access. For a description of each attribute group, see:

```
Table 1–1, "Personally Identifiable Attribute Groups for Subjects"
Table 1–2, "Personally Identifiable Attribute Groups for Patients"
```

(Optional) An expiration date for the data access policy in the format YYYY-MM-DD. On this date the data access policy will be automatically deactivated and any users assigned to it will no longer be able to access subject/patient data through it.

#### Example 1 - Data Access Policy with Some PII Access to 'Study B' Subjects

```
VPD_UTIL.ADD_VPD_CONFIG (I_CONFIG_NAME =>'STUDY_B_SUBJECTS_FULL_PII' ,
I_SUBJ_ADD =>'N'
I_SUBJ_CONSENT =>'Y'
I_SUBJ_DATE =>'Y'
I_SUBJ_DX
             =>'Y'
I_SUBJ_ENC
I_SUBJ_HIST =>'Y'
            =>'Y'
I SUBJ ID
            =>'Y'
I_SUBJ_MED
I_SUBJ_NAME =>'N'
I_SUBJ_OBSV =>'Y'
I_SUBJ_PROC =>'Y'
I_SUBJ_SPEC =>'Y'
I_DESCRIPTION =>'data access policy with access to all Study B subjects with all
PII attributes except subject name and address',
I_SUBJECT_STUDY=>'Study B'
);
END;
```

#### Example 2 - Data Access Policy with Full PII Access to GROUP1 Patients

```
VPD_UTIL.ADD_VPD_CONFIG (I_CONFIG_NAME =>'GROUP1_PATIENTS_ALL_PII' ,
I_PT_ADD =>'Y'
I_PT_CONSENT =>'Y'
```

```
I_PT_DATE =>'Y'
I_PT_DX =>'Y'
          => 'Y'
I_PT_ENC
I_PT_HIST =>'Y'
I_PT_ID
          => 'Y'
I PT MED =>'Y'
I PT NAME =>'Y'
I_PT_OBSV =>'Y'
I_PT_PROC =>'Y'
I_PT_SPEC =>'Y'
I_DESCRIPTION =>'data access policy with access to GROUP1 patients for all PII
attributes',
I PATIENT GROUP => 'GROUP1',
I_EXPIRATION_DATE => date '2025-12-31'
END;
```

### 1.2 Assigning a User to a Data Access Policy

Assign users to a data access policy to give them permission to see the specified PII for the specified subjects or patients. You can assign either WebLogic user accounts or database user accounts, one account at a time.

- On the database server, log in to SQL\*Plus as CDM.
- Run VPD\_UTIL.ADD\_CONFIG\_USER, entering values as follows:
  - The data access policy name.
  - The user's user name.
  - (Optional) An expiration date for the user assignment in the format YYYY-MM-DD. On this date the user will be automatically deassigned and will no longer be able to access subject/patient data through the data access policy.

#### For example:

```
BEGIN
VPD UTIL.ADD CONFIG USER
 (I_EXISTING_CONFIG_NAME =>'PATIENT_GROUP_1_ALL_ATTRIBUTES' ,
  I_USER_NAME => 'TESTER' ,
  I_EXPIRATION_DATE => DATE '2025-12-31' );
END: /
```

### 1.3 Deactivating a Data Access Policy

Deactivating a data access policy removes the specified data access from all the users assigned to it, though users may have access through a different data access policy.

- 1. On the database server, log in to SQL\*Plus as CDM.
- Run stored procedure VPD UTIL.INACTIVATE CONFIG, entering the data access policy name for I\_EXISTING\_CONFIG\_NAME:

```
exec VPD_UTIL.INACTIVATE_CONFIG;
```

### 1.4 Limiting Access to non-PII Data in Patient and Subject Records

By default, any application user is permitted to access non-PII records for all patients and subjects. If required, the row-level filtering mode can be turned on at the system level, which limits user access to only a subset of patients and/or subjects. If this optional mode is turned on, only users explicitly assigned to a data access policy are granted access to the patients or subjects associated with the policy. A user can be assigned to any number of policies.

- On the database server, log in to SQL\*Plus as CDM.
- Run stored procedure VPD\_UTIL.ENABLE\_ROW\_FILTER\_POLICIES:
  - To require that users must be assigned to a data access policy to see any subject or patient data for a particular study or patient group, enter a value of

```
exec vpd_util.enable_row_filter_policies(1)
```

To enable all users to see non-PII data for any subject or patient, enter a value of 0. This is the default value.

```
exec vpd_util.enable_row_filter_policies(0)
```

### 1.5 Granting Access to All Subject and Patient Data

A global data access policy permits access to all patients and subjects and all their PII attribute values. Users who are assigned to this data access policy do not need to be assigned to any other data access policy, even if row filtering is on. Its ID value is 1.

- On the database server, log in to SQL\*Plus as CDM.
- Run stored procedure VPD\_UTILADD\_CONFIG\_USER entering values as follows:
  - The configuration ID set to 1.
  - The user's user name.
  - (Optional) An expiration date for the user assignment in the format YYYY-MM-DD. On this date the user will be automatically deassigned and will no longer be able to access subject/patient data through the data access policy.

#### For example:

```
BEGIN
VPD_UTIL.ADD_CONFIG_USER
 (I_EXISTING_CONFIG_ID =>1 ,
  I_USER_NAME => 'JSMITH' ,
  I_EXPIRATION_DATE => DATE '2025-12-31' );
END;
```

### 1.6 Attribute Groups

PII attributes are combined into PII attribute groups. data access policies grant data access to the group, not to individual attributes. See:

- Table 1–1, "Personally Identifiable Attribute Groups for Subjects"
- Table 1–2, "Personally Identifiable Attribute Groups for Patients"

Table 1–1 Personally Identifiable Attribute Groups for Subjects

| Subject Attribute<br>Groups | Description                     | Table                        | Column(s)                                                                                      | API Procedure<br>Input Parameter |
|-----------------------------|---------------------------------|------------------------------|------------------------------------------------------------------------------------------------|----------------------------------|
| SUBJ_ADD                    | Subject Address                 | W_EHA_SUBJECT_D              | CITY, POSTAL_CODE,<br>STREET_ADDRESS_1,<br>STREET_ADDRESS_2,<br>STREET_ADDRESS_3               | I_SUBJ_ADD                       |
| SUBJ_CONSENT                | Subject Consent<br>Dates        | W_EHA_ENC_<br>PATIENT_H      | CONSENT_START_DT,<br>CONSENT_END_DT                                                            | I_SUBJ_CONSENT                   |
| SUBJ_DATE                   | Subject Lifecycle<br>Dates      | W_EHA_SUBJECT_D              | DOB, DECEASED_DT                                                                               | I_SUBJ_DATE                      |
| SUBJ_DX                     | Subject Diagnosis<br>Dates      | W_EHA_DX_<br>SUBJECT_H       | DIAGNOSIS_ONSET_DT,<br>DIAGNOSIS_REPORTED_<br>DT, DIAGNOSIS_END_<br>DT, AGE_AT_FIRST_<br>ONSET | I_SUBJ_DX                        |
| SUBJ_ENC                    | Subject Encounter<br>Dates      | W_EHA_ENC_<br>SUBJECT_H      | ENCOUNTER_START_<br>DT, ENCOUNTER_END_<br>DT                                                   | I_SUBJ_ENC                       |
| SUBJ_HIST                   | Subject History                 | W_EHA_SBJ_<br>HISTORY_SBJ_H  | SUBJECT_HISTORY_<br>START_DT, SUBJECT_<br>HISTORY_END_DT                                       | I_SUBJ_HIST                      |
| SUBJ_ID                     | Subject Identifier              | W_EHA_SUBJECT_D              | SUBJECT_IDENTIFIER                                                                             | I_SUBJ_ID                        |
| SUBJ_MED                    | Subject<br>Medication Dates     | W_EHA_SUBADMN_<br>SUBJECT_H  | SUBADMN_START_DT,<br>SUBADMN_END_DT                                                            | I_SUBJ_MED                       |
| SUBJ_NAME                   | Subject Name                    | W_EHA_SUBJECT_D              | FIRST_NAME, MIDDLE_<br>NAME, LAST_NAME                                                         | I_SUBJ_NAME                      |
| SUBJ_OBSV                   | Subject<br>Observation<br>Dates | W_EHA_OBSV_<br>SUBJECT_H     | OBSV_DT                                                                                        | I_SUBJ_OBSV                      |
| SUBJ_PROC                   | Subject Procedure<br>Dates      | W_EHA_PROC_<br>SUBJECT_H     | PROCEDURE_START_DT,<br>PROCEDURE_END_DT                                                        | I_SUBJ_PROC                      |
| SUBJ_SPEC                   | Subject Specimen Identifier and | W_EHA_SPECIMEN_<br>SUBJECT_H | SPECIMEN_<br>COLLECTION_DT,                                                                    | I_SUBJ_SPEC                      |
|                             | Collection Date                 |                              | SPECIMEN_NUMBER                                                                                |                                  |

Table 1–2 Personally Identifiable Attribute Groups for Patients

| Patient Attribute<br>Groups | Description                | Table                            | Column(s)                                                                        | API Procedure<br>Input Parameter |
|-----------------------------|----------------------------|----------------------------------|----------------------------------------------------------------------------------|----------------------------------|
| PT_ADD                      | Patient Address            | W_EHA_<br>RESEARCH_<br>PATIENT_D | CITY, POSTAL_CODE,<br>STREET_ADDRESS_1,<br>STREET_ADDRESS_2,<br>STREET_ADDRESS_3 | I_PT_ADD                         |
| PT_CONSENT                  | Patient Consent<br>Dates   | W_EHA_<br>CONSENT_<br>PATIENT_H  | CONSENT_START_DT,<br>CONSENT_END_DT                                              | I_PT_CONSENT                     |
| PT_DATE                     | Patient Lifecycle<br>Dates | W_EHA_<br>RESEARCH_<br>PATIENT_D | DOB, DECEASED_DT                                                                 | I_PT_DATE                        |

|                             | Table 1–2 (Cont.) Personally Identifiable Attribute Groups for Patients |                                  |                                                                                              |                                  |
|-----------------------------|-------------------------------------------------------------------------|----------------------------------|----------------------------------------------------------------------------------------------|----------------------------------|
| Patient Attribute<br>Groups | Description                                                             | Table                            | Column(s)                                                                                    | API Procedure<br>Input Parameter |
| PT_DX                       | Patient Diagnosis<br>Dates                                              | W_EHA_DX_<br>PATIENT_H           | DIAGNOSIS_ONSET_DT,<br>DIAGNOSIS_<br>REPORTED_DT,<br>DIAGNOSIS_END_DT,<br>AGE_AT_FIRST_ONSET | I_PT_DX                          |
| PT_ENC                      | Patient Encounter<br>Dates                                              | W_EHA_ENC_<br>PATIENT_H          | ENCOUNTER_START_<br>DT, ENCOUNTER_END_<br>DT                                                 | I_PT_ENC                         |
| PT_HIST                     | Patient History                                                         | W_EHA_PT_<br>HISTORY_PT_H        | PATIENT_HISTORY_<br>START_DT, PATIENT_<br>HISTORY_END_DT                                     | I_PT_HIST                        |
| PT_ID                       | Patient Identifier                                                      | W_EHA_<br>RESEARCH_<br>PATIENT_D | PATIENT_IDENTIFIER                                                                           | I_PT_ID                          |
| PT_MED                      | Patient Medication<br>Dates                                             | W_EHA_<br>SUBADMN_<br>PATIENT_H  | SUBADMN_START_DT,<br>SUBADMN_END_DT                                                          | I_PT_MED                         |
| PT_NAME                     | Patient Name                                                            | W_EHA_<br>RESEARCH_<br>PATIENT_D | FIRST_NAME, MIDDLE_<br>NAME, LAST_NAME                                                       | I_PT_NAME                        |
| PT_OBSV                     | Patient Observation<br>Dates                                            | W_EHA_OBSV_<br>PATIENT_H         | OBSV_DT                                                                                      | I_PT_OBSV                        |
| PT_PROC                     | Patient Procedure<br>Dates                                              | W_EHA_PROC_<br>PATIENT_H         | PROCEDURE_START_DT,<br>PROCEDURE_END_DT                                                      | I_PT_PROC                        |
| PT_SPEC                     | Patient Specimen<br>Identifier and                                      | W_EHA_<br>SPECIMEN_              | SPECIMEN_<br>COLLECTION_DT,                                                                  | I_PT_SPEC                        |

### 1.7 Sample Use Cases

Collection Date

Scenario 1: Dr. Smith needs to view all patient and subject data with de-identified PII. She works in an environment where row-level filtering is disabled, meaning assignment to a data access policy is not required.

PATIENT\_H

There is no need to explicitly assign a data access policy to Dr. Smith. In her environment, any user has access to non-PII data for all patients and subjects.

Scenario 2: Dr. Chen needs to see patient data in Patient Group 1, including all PII values except patient name and address. She works in an environment where access to patient and subject records is controlled.

SPECIMEN\_NUMBER

1. Create a data access policy for the patient group that Dr. Chen is has access to view. Set all patient attribute groups in the policy except Patient name and address to Y.

```
BEGIN
VPD_UTIL.ADD_VPD_CONFIG
                           (I_CONFIG_NAME =>'GROUP1_PATIENTS_ALL_PII_EXCEPT_
NAME_ADDRESS',
I_PT_ADD =>'N'
I_PT_CONSENT =>'Y'
I_PT_DATE =>'Y'
I_PT_DX =>'Y'
I_PT_ENC =>'Y'
I_PT_HIST =>'Y'
```

```
I_PT_ID =>'Y'
I_PT_MED => 'Y'
I_PT_NAME =>'N'
I_PT_OBSV =>'Y'
I_PT_PROC =>'Y'
I PT SPEC =>'Y'
I_DESCRIPTION =>'Configuration with access to GROUP1 patients with PII
attributes except Name and Address',
I_PATIENT_GROUP =>'GROUP1',
I_EXPIRATION_DATE => date '2025-12-31'
);
END;
```

**2.** Assign Dr. Chen (jchen12) to the above data access policy.

```
REGIN
VPD_UTIL.ADD_CONFIG_USER
 (I_EXISTING_CONFIG_NAME => 'GROUP1_PATIENTS_ALL_PII_EXCEPT_NAME_ADDRESS'
  I_USER_NAME => 'jchen12',
I_EXPIRATION_DATE => date '2025-12-31');
END;
```

#### Scenario 3: Dr. Gupta is authorized to see all patient and subject data, including identifiable data.

Assign the preconfigured global data access policy to Dr. Gupta.

```
BEGIN
VPD_UTIL.ADD_CONFIG_USER
(I_EXISTING_CONFIG_ID => 1,
 END:
```

### Scenario 4: Dr. Black needs to see de-identified data in STUDY A and identified data in STUDY B.

1. Create a data access policy that grants access to de-identified PII data on subjects from STUDY A.

**Note:** This step is optional when row-level filtering is disabled

```
BEGIN
VPD_UTIL.ADD_VPD_CONFIG (I_CONFIG_NAME =>'STUDY_A_SUBJECTS_NO_PII' ,
 I_SUBJ_ADD =>'N'
I_SUBJ_CONSENT =>'N'
I_SUBJ_DATE =>'N'
           =>'N'
I_SUBJ_DX
I_SUBJ_ENC
             => 'N'
I_SUBJ_HIST =>'N'
I_SUBJ_ID =>'N'
I_SUBJ_MED
            => 'N'
I_SUBJ_NAME =>'N'
I_SUBJ_OBSV =>'N'
I_SUBJ_PROC =>'N'
I_SUBJ_SPEC =>'N'
 I_DESCRIPTION =>'Configuration with access to Study A subjects with no PII
```

Managing Access to Patient or Subject Records and PII 1-7

```
attribute values',
 I_SUBJECT_STUDY=>'Study A'
);
END;
/
```

Create a data access policy that grants access to subjects from STUDY B and their identifiable attribute values:

```
BEGIN
VPD_UTIL.ADD_VPD_CONFIG (I_CONFIG_NAME =>'STUDY_B_SUBJECTS_FULL_PII' ,
I_SUBJ_ADD =>'Y'
I_SUBJ_CONSENT =>'Y'
I_SUBJ_DATE =>'Y'
I_SUBJ_DX
            => 'Y'
I_SUBJ_ENC
             => 'Y'
I_SUBJ_HIST =>'Y'
           => ' Y '
I_SUBJ_ID
             =>'Y'
I_SUBJ_MED
I_SUBJ_NAME =>'Y'
I_SUBJ_OBSV =>'Y'
I_SUBJ_PROC =>'Y'
I_SUBJ_SPEC =>'Y'
I_DESCRIPTION =>'Configuration with access to Study B subjects with all PII
attribute values',
I_SUBJECT_STUDY=>'Study B'
);
END;
```

**3.** Assign Dr. Black to these data access policies:

**Note:** Assigning STUDY\_A\_SUBJECTS\_NO\_PII configuration is optional if row-level filtering is disabled.

```
BEGIN
VPD_UTIL.ADD_CONFIG_USER
 (I_EXISTING_CONFIG_NAME => 'STUDY_A_SUBJECTS_NO_PII',
  I_USER_NAME => 'sblack',
  I_EXPIRATION_DATE => date '2025-12-31');
END:
BEGIN
VPD_UTIL.ADD_CONFIG_USER
 (I_EXISTING_CONFIG_NAME => 'STUDY_B_SUBJECTS_FULL_PII',
  I_USER_NAME => 'sblack',
  I_EXPIRATION_DATE => date '2025-12-31');
END;
```

## **Managing Access to Specimen Aliases**

A laboratory that receives a specimen for processing may assign a barcode and use it for specimen identification purposes. In the CDM schema, these barcode identifiers are tracked as specimen aliases in addition to the primary lab specimen identifier (SPECIMEN\_NUMBER/SPECIMEN\_VENDOR\_NUMBER).

The permissions to see specimen aliases are calculated based on the service provider (lab) that issued the alias and study or patient group that includes the specimen donor (patient or subject).

- **Authorizing Specimen Alias Access**
- Revoking Specimen Alias Access for a User

### 2.1 Authorizing Specimen Alias Access

For each user who needs access to specimen aliases, specify either a specific service provider (such as a lab) or all providers and either a specific study or patient group or all studies or all patient groups. If a user needs access to specimen aliases from more than one provider but not all, or to specimen aliases used in more than one study or patient group but not all, run this procedure once for each combination required.

- On the database server, log in to SQL\*Plus as CDM.
- Run stored procedure VPD\_UTIL.GRANT\_SVCPRV\_USER, entering values as follows:
  - The user's user name.
  - Service provider scope. Set one of the following parameters:
    - I\_ISSNG\_SVCPRV\_ID. To limit access to aliases used by a single service provider, enter the service provider's ID.
    - I\_ANY\_ISSNG\_SVCPRVS. To allow access to aliases created by any service provides, set this parameter s to 1.
  - Subject and/or patient scope. Set one of the following parameters, or set one study parameter and one patient group parameter:
    - I\_STUDY\_NAME. To allow access to aliases used in a single study, enter the name of the study.
    - I\_ANY\_STUDY. To allow access to aliases used in all studies, set this parameter to 1.
    - I\_PT\_GROUP\_NAME. To allow access to aliases used for a single patient group, enter the name of the patient group.

- I\_ANY\_PT\_GROUP. To allow access to aliases used in all patient groups, set this parameter to 1.
- (Optional) An expiration date for the user assignment. On this date the privileges given to the user will be automatically revoked. The date can be formatted in any valid date-type expression. For example:

```
sysdate+x_days
date '2020-12-31'
trunc(sysdate +1217
to_date('2020-12-31','YYYY-MM-DD')
```

#### Example 1 - Access to a single provider's aliases for a single patient group

Authorize a user to access aliases for a specific service provider in the context of a single patient group.

```
begin
vpd_util.grant_svcprv_user (
 i_user_name =>' LABUSER1',
 i_pt_group_name =>'GROUP_1',
 i_issng_svcprv_id =>'SVCPRV1',
 i_expiration_date =>sysdate+100
) ;
end;
```

#### Example 2 - Access to a single provider's aliases for a single study

Authorize a user to access aliases for a specific service provider in the context of a single study.

```
begin
vpd_util.grant_svcprv_user (
 i_user_name =>' LABUSER2',
 i_study_name =>'STUDY3',
 i_issng_svcprv_id =>'18_SVCPRV_NBR',
 i_expiration_date =>sysdate+100
) ;
end;
```

#### Example 3 - Access to any provider's aliases for any study or patient group

Authorize a user to access any specimen alias in the context of any patient group or study.

```
begin
vpd_util.grant_svcprv_user (
 i_user_name =>' LABSUPEVISOR1',
 i_any_study =>1,
 i_any_pt_group =>1,
 i_any_issng_svcprvs =>1,
 i_expiration_date =>sysdate+100
) ;
end:
/
```

### 2.2 Revoking Specimen Alias Access for a User

To revoke specimen alias access from a user, use numeric identifiers (row\_wids) of the specific study or patient group.

- On the database server, log in to SQL\*Plus as CDM.
- Run stored procedure VPD\_UTILrevoke\_svcprv\_user, entering values as follows:
  - The user's user name.
  - Service provider scope. Set one of the following parameters:
    - I\_ISSNG\_SVCPRV\_ID. To revoke access from aliases used by a single service provider, enter the service provider's ID.
    - I ANY ISSNG SVCPRVS. To revoke access from aliases created by any service provides, set this parameter s to 1.
  - Subject and/or patient scope. Set one of the following parameters, or set one study parameter and one patient group parameter:
    - I\_STUDY\_NAME. To revoke access from aliases used in a single study, enter the name of the study.
    - I\_ANY\_STUDY. To revoke access from aliases used in all studies, set this parameter to 1.
    - I\_PT\_GROUP\_NAME. To revoke access from aliases used for a single patient group, enter the name of the patient group.
    - I ANY PT GROUP. To revoke access from aliases used in all patient groups, set this parameter to 1.

**Note:** For the purpose of revoking access, the parameters for *any* study, any pt group, and any provider do not include any separately granted named study, patient, or provider scope. You must revoke these separately if needed.

#### Example 1 - Revoke access to one study/provider combination

Revoke access to study\_wid=99 and Service Provider (row\_wid=105) from user TSTUSER1.

```
begin
vpd_util.revoke_svcprv_user (
   i_user_name =>'TSTUSER1',
 i_study_wid =>99,
 i_issng_svcprv_wid =>105
) ;
end:
```

#### Example 2 - Revoke access to one patient group/provider combination

Revoke access to patient\_group\_wid=10 and Service Provider (row\_wid=105) from user TSTUSER2.

```
begin
vpd_util.revoke_svcprv_user (
   i_user_name =>'TSTUSER2',
i_pt_group_wid =>10,
 i_issng_svcprv_wid =>105
) ;
end;
```

### Example 3 - Revoke access to any study, patient group, and provider granted using parameter I\_ANY\_STUDY, I\_ANY\_PT\_GROUP, and I\_ANY\_ISSNG\_ **SVCPRVS**

Revoke access from a user to any study or patient group or service provider that was granted through an "any" parameter.

```
begin
vpd_util.revoke_svcprv_user (
  i_user_name =>'TSTUSER3',
 i_any_study =>1,
 i_any_pt_group =>1,
 i_any_issng_svcprvs =>1
) ;
end;
```

# **Optimizing Query Engine Performance**

To optimize the performance of the query engine, refresh statistics by running stored procedure REFRESH\_STATS\_TAB.

Execute this procedure:

- After the initial CDM data load.
- After any significant changes in data volumes or distribution in the CDM schema.
- Periodically.

To execute the procedure:

- On the database server, log in to SQL\*Plus as CDM.
- **2.** Execute the following commands:

```
set serveroutput on
set echo on
spool REFRESH_STATS_TAB
execute REFRESH_STATS_TAB
spool off
exit
```